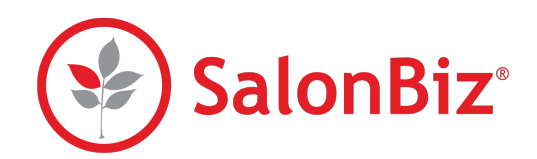

\$0 generated<br>(% of recipients booked)

\$65 generated<br>33% of recipients booked

**\$65 generated**<br>33% of recipients booked

\$65 generated<br>50% of recipients booked

\$0 generated

**Campaigns Revenue** 

Client Birthday The May @01:42 pm

15th May @03:58 pm

5th May @03:28 pr

15th May @11:18 an

Campaigns Analytics shows your information for your emailed campaigns. You can view open rates and revenue details for bookings that were generated from your emailed marketing campaigns that were sent in the past 90 days.

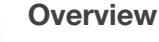

Show Booking Details

Show Bo

- 1. From the SalonBiz Central side bar, click Campaigns, then Analytics. The Campaigns Revenue report will automatically load and show you an overview of your campaign data.
	- Each section of the report is dedicated to a different campaign Client Birthdays, First Visits, Overdue Clients, and Top Spenders.
	- Each time you run an email campaign, a new row of data will be generated in that campaign's section on the report.
	- Within each row on the report, you will find the following data for your campaign:
		- ๏ The time and date when the campaign was run
		- ๏ How many emails the campaign sent
		- ๏ How many clients opened the email that they received
		- ๏ An estimate of how many dollars in service revenue that the campaign generated (based on the amount of clients who opened the email and booked an appointment within 48 hours of opening)
		- ๏ A percentage of how many clients booked an appointment within 48 hours of opening the email

## **Booking Details**

- 1. Next to each campaign, there is a Show Booking Details button. Click it to view detailed information about each campaign. All data in the details popup is based on clients who booked an appointment within 48 hours of opening their campaign email. The data available in the Booking Details popup is:
	- Total revenue generated from the campaign
	- Total number of appointments booked
	- Total number of services booked
	- Client email address
	- The time and date that the client booked their appointment
	- The price of the service that the client booked
	- The name of the service that the client booked
	- The staff member who the client booked with
	- The client's appointment date and time

*Clients who receive multiple emails from different or repeating campaigns and book within a 48 hour period will show reported revenue for each email.*

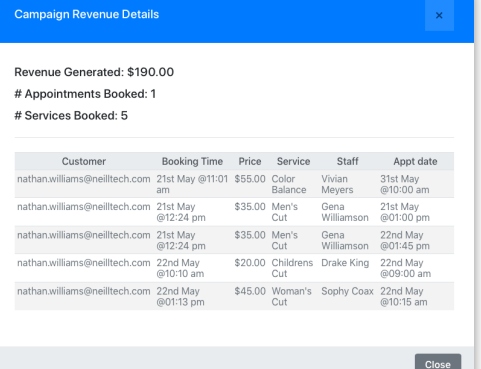